## **Assign a Fund to a PI in iLAB**

- 1. Log in to iLab Solutions: [https://mdanderson.ilabsolutions.com](https://mdanderson.ilabsolutions.com/)
- 2. Under "Manage Groups" select "my labs" (red arrow)
	- Identify and select the appropriate lab if you have access to multiple iLAB accounts

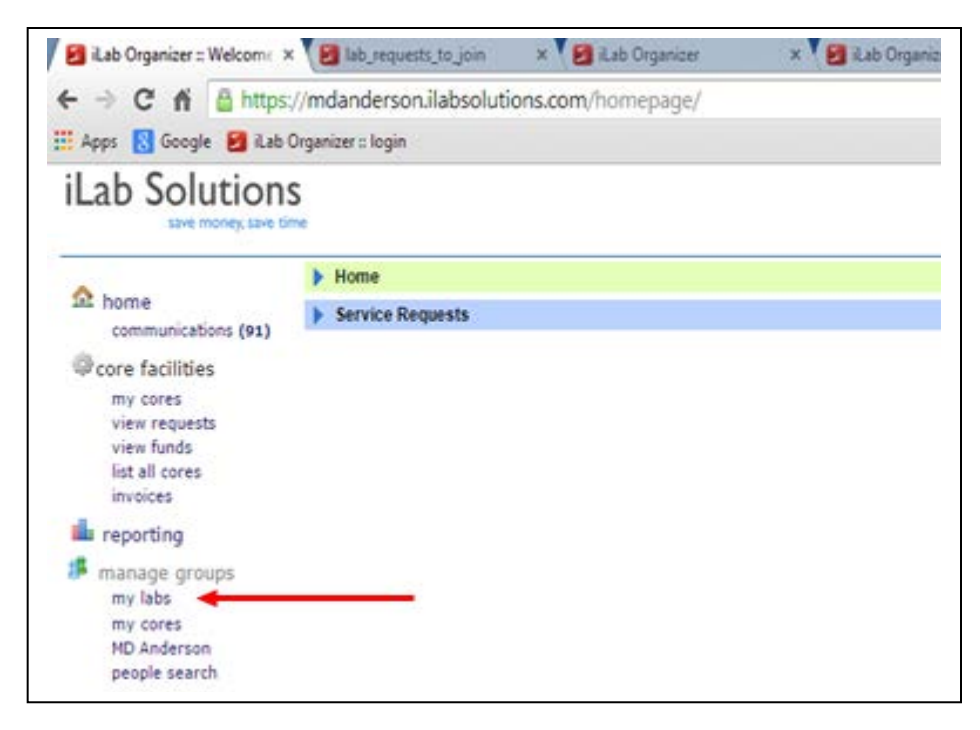

- 3. Hover of the Chartfield (\*\*\*) to view details of the fund
- 4. Check the "box" under the fund you want to assign to the iLAB member (red arrow)

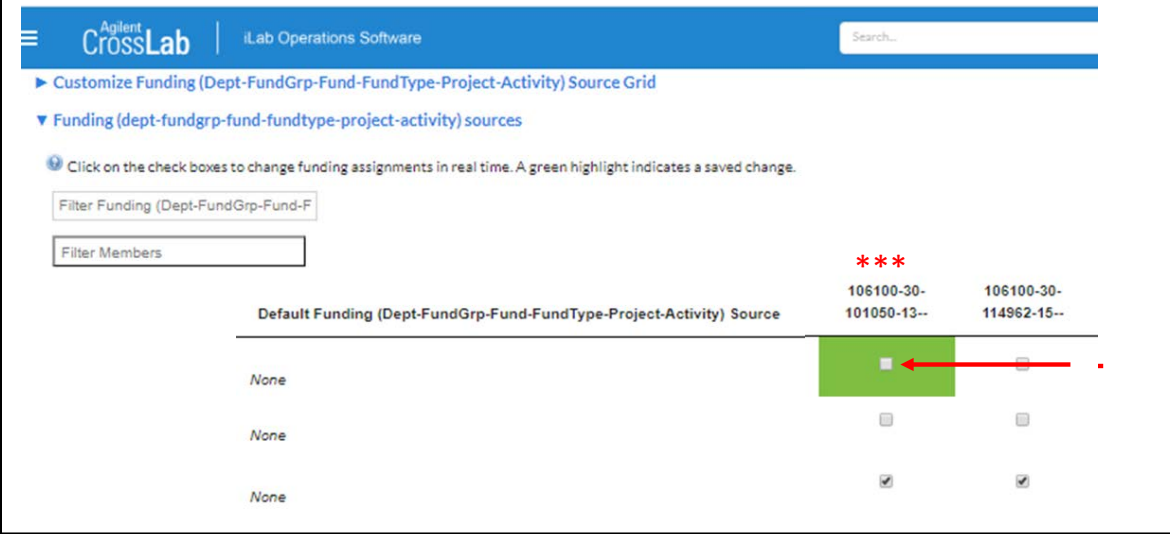